# **newslynx-sc-shares**

*Release 0.0.1*

**Sep 27, 2017**

# **Contents**

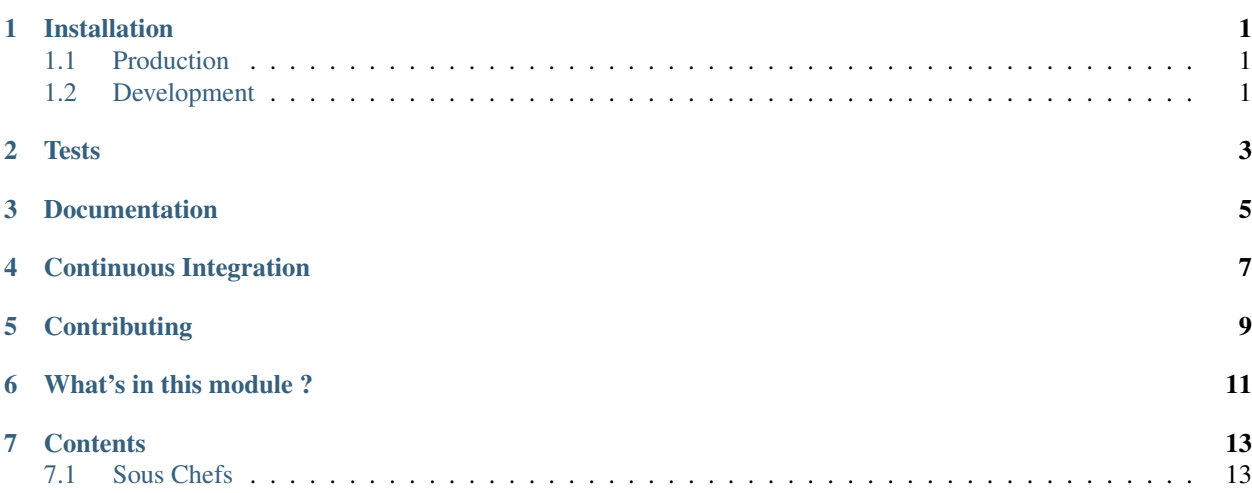

# Installation

## <span id="page-4-1"></span><span id="page-4-0"></span>**Production**

To install newslynx-sc-shares for an active installation of newslynx-core, run the following command:

\$ newslynx sc-install https://github.com/newslynx/newslynx-sc-shares.git

To add newslynx-sc-shares all orgnaizations, run:

\$ newslynx sc-sync

## <span id="page-4-2"></span>**Development**

If you want to modify / add Sous Chefs to newslynx-sc-shares, do the following:

NOTE Will install a fresh version of newslynx via pip.

```
$ git clone https://github.com/newslynx/newslynx-sc-shares.git
$ cd newslynx-sc-shares
$ pip install --editable .
```
You should now be able to run newslynx-sc-shares's Sous Chefs in development mode

% newslynx sc-run newslynx\_sc\_shares/say\_my\_name.yaml --myname='Brian Abelson'

**Tests** 

<span id="page-6-0"></span>Requires nose

\$ make all\_tests

# Documentation

<span id="page-8-0"></span>Documentation for newslynx-sc-shares is hosted on [Read The Docs.](http://newslynx-sc-shares.readthedocs.org/)

It's generated via the following steps

- converts this file (README.md) into a ReStructured Text file, saving it to [docs/index.rst](https://github.com/newslynx/newslynx-sc-shares/blob/master/docs/index.rst)
- runs newslynx sc-docs newslynx\_sc\_shares -f rst to generate documentation for all the Sous Chefs in newslynx-sc-shares and saves the output to [docs/sous-chefs.rst](https://github.com/newslynx/newslynx-sc-shares/blob/master/docs/sous-chefs.rst)
- Builds Sphinx Documentation from these files.

Continuous Integration

<span id="page-10-0"></span>Builds for newslynx-sc-shares can be found on [Travis](https://travis-ci.org/newslynx/newslynx-sc-shares)

**Contributing** 

<span id="page-12-0"></span>See the [contributing guidelines.](https://github.com/newslynx/newslynx-sc-shares/blob/master/CONTRIBUTING.md)

# What's in this module ?

### <span id="page-14-0"></span>• [README.md](https://github.com/newslynx/newslynx-sc-shares/blob/master/README.md)

```
– This file
```
- [VERSION](https://github.com/newslynx/newslynx-sc-shares/blob/master/VERSION)
	- newslynx-sc-shares's source-of-truth version.
- [requirements.txt](https://github.com/newslynx/newslynx-sc-shares/blob/master/requirements.txt)
	- newslynx-sc-shares's python dependencies.
- [MANIFEST.in](https://github.com/newslynx/newslynx-sc-shares/blob/master/MANIFEST.in)
	- Specifications for which files to include in the PyPI distribution.
	- See the docs on this [here.](https://docs.python.org/2/distutils/sourcedist.html#specifying-the-files-to-distribute)
- [setup.py](https://github.com/newslynx/newslynx-sc-shares/blob/master/setup.py)
	- Specification's for building newslynx-sc-shares's PyPI distribution.
- [.travis.yml](https://github.com/newslynx/newslynx-sc-shares/blob/master/.travis.yml)
	- Configurations for Travis Continuous Integration
	- You must activate this project on [travis-ci.org](https://github.com/newslynx/newslynx-sc-shares/blob/master/http://travis-ci.org/) for this to run on subsequent updates.
- [Makefile](https://github.com/newslynx/newslynx-sc-shares/blob/master/Makefile)
	- Helpers for managing newslynx-sc-shares.
	- Includes:
		- \* make clean:
			- · Cleans out cruft from this directory.
		- \* make install:
			- · Installs newslynx-sc-shares. Assumes that you're in a virtual environment.
		- \* make all\_tests:

· Runs the tests.

\* make readme

· Converts this file to .rst, including a table of contents, and saves it to [docs/index.rst](https://github.com/newslynx/newslynx-sc-shares/blob/master/docs/index.rst)

- \* make sous\_chef\_docs
	- · Programmtically generates [Sous Chef documentation](https://github.com/newslynx/newslynx-sc-shares/blob/master/docs/sous-chefs.rst) by running newslynx sc-docs newslynx\_sc\_shares/ --format=rst > docs/sous-chefs.rst.
- \* make all\_docs:

· Builds the sphinx docs for newslynx-sc-shares by running the above two commands.

- \* make view\_docs
	- · Serves documentation at [localhost:8000](http://localhost:8000)
- \* make register:
	- · Registers newslynx-sc-shares on [PyPI.](https://pypi.python.org/pypi)
- \* make distribute:
	- · Publishes a new version of newslynx-sc-shares to PyPI.
- [CONTRIBUTING.md](https://github.com/newslynx/newslynx-sc-shares/blob/master/CONTRIBUTING.md)
- [newslynx\\_sc\\_shares](https://github.com/newslynx/newslynx-sc-shares/blob/master/newslynx_sc_shares/)
	- newslynx-sc-shares's source code and Sous Chef configuration files.
- [docs](https://github.com/newslynx/newslynx-sc-shares/blob/master/docs/)
	- Sphnix documentation for newslynx-sc-shares
- [tests](https://github.com/newslynx/newslynx-sc-shares/blob/master/tests/)
	- nose tests for newslynx-sc-shares

## **Contents**

## <span id="page-16-1"></span><span id="page-16-0"></span>**Sous Chefs**

newslynx-sc-shares provides access to the following Sous Chefs

## **Timeseries Share Counts for Content Items**

- Computes a timeseries of share counts for an organization's content items.
- This Sous Chef runs the python module newslynx\_sc\_shares.ContentTimeseriesCounts.
- API Slug: share-counts-to-content-timeseries

### **Usage**

### **Standalone**

Run this Sous Chef via the api, passing in arbitrary runtime options, and stream it's output.

```
$ newslynx api sous-chefs cook -d=newslynx_sc_shares/content_timeseries.yaml --
˓→passthrough **options
```
Run this Sous Chef via the api, and if applicable, send it's output to bulkload.

\$ newslynx api sous-chefs cook -d=newslynx\_sc\_shares/content\_timeseries.yaml \*\*options

#### Do either of the above two, but pass in a recipe file

```
$ newslynx api sous-chefs cook -d=recipe.yaml
```
### **Recipes**

Add this Sous Chef to your authenticated org

\$ newslynx api sous-chefs create -d=newslynx\_sc\_shares/content\_timeseries.yaml

Create a Recipe with this Sous Chef with command line options.

\$ newslynx api recipes create sous\_chef=share-counts-to-content-timeseries \*\*options

Alternatively pass in a recipe file.

```
$ newslynx api recipes create sous_chef=share-counts-to-content-timeseries --
˓→data=recipe.yaml
```
Save the outputted id of this recipe, and execute it via the API. NOTE This will place the recipe in a task queue.

\$ newslynx api recipes cook id=<id>

Alternatively, run the Recipe, passing in arbitrary runtime options, and stream it's output: NOTE Will not execute the SousChef's load method.

\$ newslynx api recipes cook id=<id> --passthrough \*\*options

### **Development**

Pass runtime options to share-counts-to-content-timeseries and stream output. NOTE Will not execute the SousChef's load method.

\$ newslynx sc-run newslynx\_sc\_shares/content\_timeseries.yaml option=value1

Alternatively pass in a recipe file

\$ newslynx sc-run newslynx\_sc\_shares/content\_timeseries.yaml --recipe=recipe.yaml

### **Options**

In addition to default recipe options, share-counts-to-content-timeseries also accepts the following

- days
	- The number of days past a content item's creation date after which we will stop computing these counts.
	- Should be rendered with a number form.
	- Accepts inputs of type:
		- \* numeric
	- Defaults to 30
- content\_item\_types
	- The content item types to calculate share counts for.
	- Should be rendered with a checkbox form.
	- Choose from:
- \* video
- \* article
- \* slideshow
- \* interactive
- \* podcast
- \* all
- Accepts inputs of type:
	- \* string
- Defaults to all

## **Metrics**

share-counts-to-content-timeseries generates the following Metrics

- facebook\_shares
	- Display name: Facebook Shares
	- Type: cumulative
	- Content Levels:
		- \* timeseries
		- \* summary
		- \* comparison
	- Org Levels:
		- \* timeseries
		- \* summary
- facebook\_likes
	- Display name: Facebook Likes
	- Type: cumulative
	- Content Levels:
		- \* timeseries
		- \* summary
		- \* comparison
	- Org Levels:
		- \* timeseries
		- \* summary
- facebook\_comments
	- Display name: Facebook Comments
	- Type: cumulative
	- Content Levels:
- \* timeseries
- \* summary
- \* comparison
- Org Levels:
	- \* timeseries
	- \* summary
- linkedin\_shares
	- Display name: LinkedIn Shares
	- Type: cumulative
	- Content Levels:
		- \* timeseries
		- \* summary
		- \* comparison
	- Org Levels:
		- \* timeseries
		- \* summary
- pinterest\_shares
	- Display name: Pinterest Shares
	- Type: cumulative
	- Content Levels:
		- \* timeseries
		- \* summary
		- \* comparison
	- Org Levels:
		- \* timeseries
		- \* summary
- reddit\_upvotes
	- Display name: Reddit UpVotes
	- Type: cumulative
	- Content Levels:
		- \* timeseries
		- \* summary
		- \* comparison
	- Org Levels:
		- \* timeseries
		- \* summary
- reddit\_downvotes
	- Display name: Reddit DownVotes
	- Type: cumulative
	- Content Levels:
		- \* timeseries
		- \* summary
		- \* comparison
	- Org Levels:
		- \* timeseries
		- \* summary
- twitter\_shares
	- Display name: Twitter Shares
	- Type: cumulative
	- Content Levels:
		- \* timeseries
		- \* summary
		- \* comparison
	- Org Levels:
		- \* timeseries
		- \* summary
- googleplus\_shares
	- Display name: Google Plus Shares
	- Type: cumulative
	- Content Levels:
		- \* timeseries
		- \* summary
		- \* comparison
	- Org Levels:
		- \* timeseries
		- \* summary

## **Share counts for arbitrary urls.**

- Accepts a list of urls and returns their share counts.
- This Sous Chef runs the python module newslynx\_sc\_shares.Counts.
- API Slug: share-counts-for-urls

### **Usage**

#### **Standalone**

Run this Sous Chef via the api, passing in arbitrary runtime options, and stream it's output.

```
$ newslynx api sous-chefs cook -d=newslynx_sc_shares/count.yaml --passthrough
˓→**options
```
Run this Sous Chef via the api, and if applicable, send it's output to bulkload.

\$ newslynx api sous-chefs cook -d=newslynx\_sc\_shares/count.yaml \*\*options

Do either of the above two, but pass in a recipe file

\$ newslynx api sous-chefs cook -d=recipe.yaml

#### **Recipes**

Add this Sous Chef to your authenticated org

\$ newslynx api sous-chefs create -d=newslynx\_sc\_shares/count.yaml

Create a Recipe with this Sous Chef with command line options.

\$ newslynx api recipes create sous\_chef=share-counts-for-urls \*\*options

Alternatively pass in a recipe file.

\$ newslynx api recipes create sous\_chef=share-counts-for-urls --data=recipe.yaml

Save the outputted id of this recipe, and execute it via the API. **NOTE** This will place the recipe in a task queue.

\$ newslynx api recipes cook id=<id>

Alternatively, run the Recipe, passing in arbitrary runtime options, and stream it's output: NOTE Will not execute the SousChef's load method.

\$ newslynx api recipes cook id=<id> --passthrough \*\*options

### **Development**

Pass runtime options to share-counts-for-urls and stream output. NOTE Will not execute the SousChef's load method.

\$ newslynx sc-run newslynx\_sc\_shares/count.yaml option=value1

#### Alternatively pass in a recipe file

```
$ newslynx sc-run newslynx_sc_shares/count.yaml --recipe=recipe.yaml
```
## **Options**

In addition to default recipe options, share-counts-for-urls also accepts the following

- urls
	- The number of days past a content item's creation date after which we will stop computing these counts.
	- Required
	- Should be rendered with a text form.
	- Accepts inputs of type:
		- \* string
- sources
	- The sources to gather share counts from.
	- Should be rendered with a checkbox form.
	- Choose from:
		- \* twitter
		- \* facebookfql
		- \* reddit
		- \* linkedin
		- \* facebook
		- \* pinterest
		- \* googleplus
		- \* all
	- Accepts inputs of type:
		- \* string
	- Defaults to all